## **E-Label Access Instructions (page 23 of User Manual)**

The E-Label can be found by a press and hold of the Menu Key. Holding the Menu Key will bring up the "Menu" for all watch functions. In the Menu the user will can scroll down with the "Down" key and select "Settings". The select operation is made by pressing the "Start/Stop" key. Under settings there is an entry called "About." It is here in the "About" page that the user can access the E-Label and all of the model specific information.

## **Device Overview**

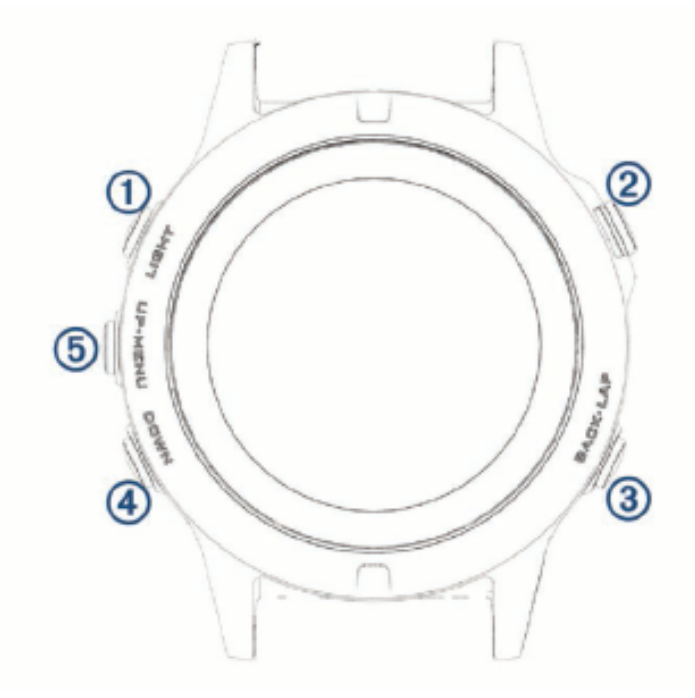

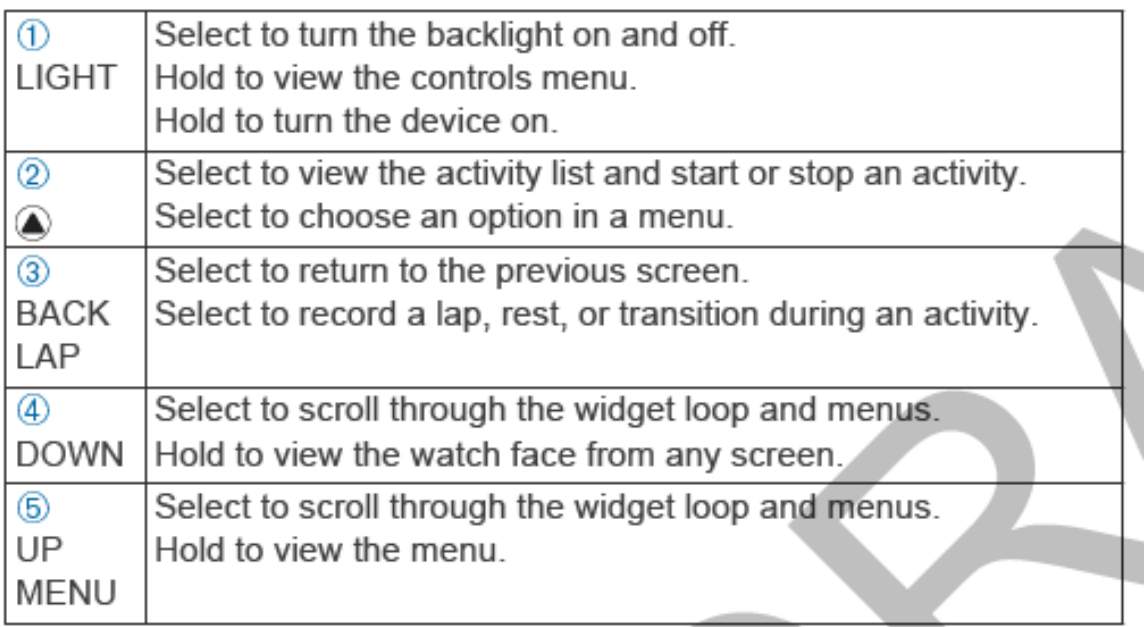

Rogers Labs, Inc. Garmin International, Inc. SN's: 539000075 / 539000029 4405 West 259th Terrace Model: AA3119-00 FCC ID: IPH-A3119-00 Louisburg, KS 66053 Test #: 170211 IC: 1792A-A311900 Phone/Fax: (913) 837-3214 Test to: CFR47 15C, RSS-247, RSS-210 Date: March 14, 2017 Revision 1 File: AA3119 00 LabelSmpl Page 1 of 2

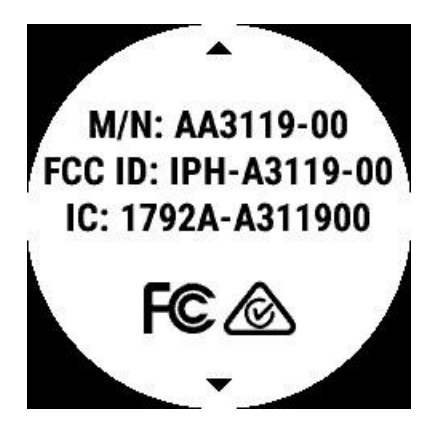

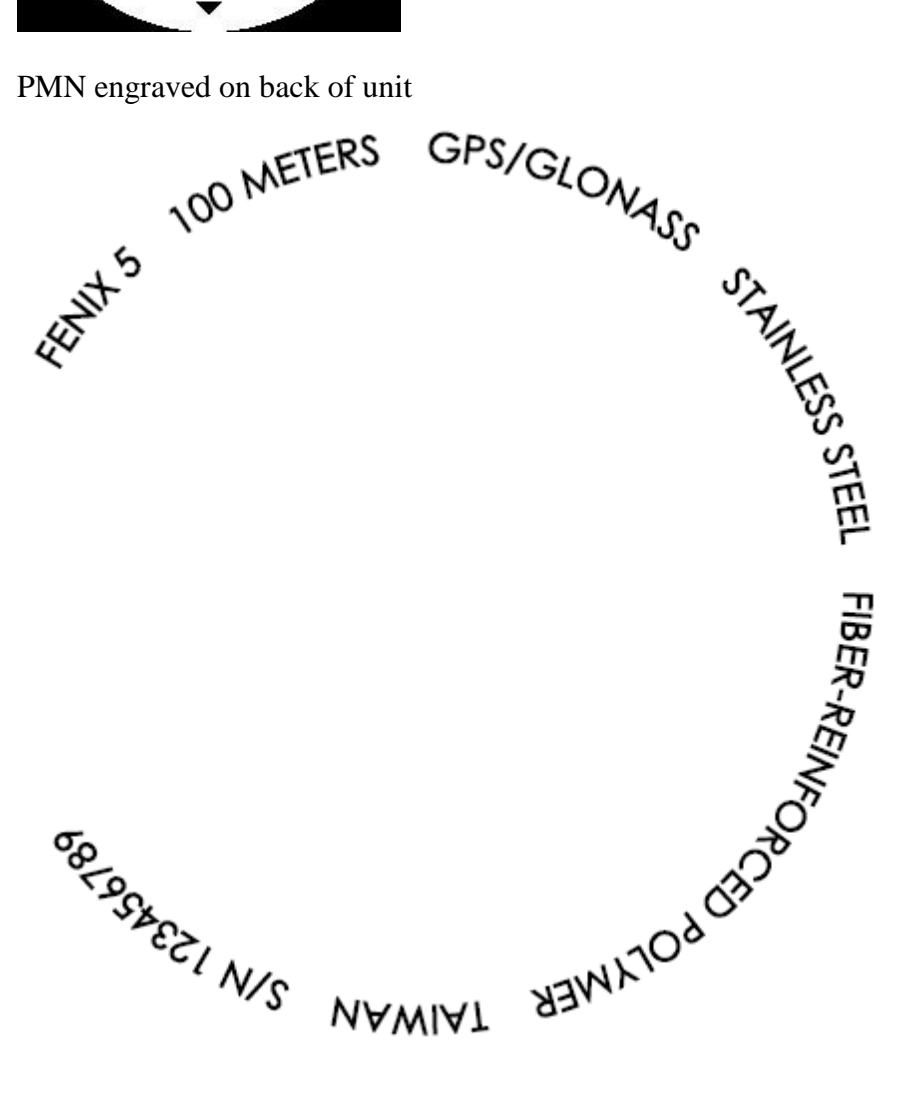

Rogers Labs, Inc. Garmin International, Inc. SN's: 539000075 / 539000029 4405 West 259th Terrace Model: AA3119-00 FCC ID: IPH-A3119-00 Louisburg, KS 66053 Test #: 170211 IC: 1792A-A311900 Phone/Fax: (913) 837-3214 Test to: CFR47 15C, RSS-247, RSS-210 Date: March 14, 2017 Revision 1 File: AA3119 00 LabelSmpl Page 2 of 2